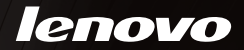

## **YOGA** Tablet 2 Pro

## Safety, Warranty & Quick Start Guide

## YOGA Tablet 2 Pro-1380F

YOGA Tablet 2 Pro-1380L

English/Français/Español

## **English**

Read this guide carefully before using your YOGA Tablet 2 Pro. All information labeled with \* in this guide refers only to the LTE model (YOGA Tablet 2 Pro-1380L).

Electronic emission notices

European Union conformity

#### Radio and Telecommunications Terminal Equipment **Directive**

This product is in compliance with the essential requirements and other relevant provisions of the Radio and Telecommunications Terminal Equipment Directive, 1999/5/EC.

Learn more To learn more information about your YOGA Tablet 2 Pro and obtain the latest manuals, go to: http://support.lenovo.com/.

Getting support For support on network service and billing, contact your wireless network operator. For instructions on how to use your YOGA Tablet 2 Pro, go to: http://support.lenovo.com/.

Legal notices Lenovo and the Lenovo logo are trademarks of Lenovo in the United States, other countries, or both. Other company, product, or service names may be trademarks or service marks of others. Manufactured under license from Dolby Laboratories. Dolby and the double-D symbol are trademarks of Dolby Laboratories.

> LIMITED AND RESTRICTED RIGHTS NOTICE: If data or software is delivered pursuant a General Services Administration "GSA" contract, use, reproduction, or disclosure is subject to restrictions set forth in Contract No. GS-35F-05925.

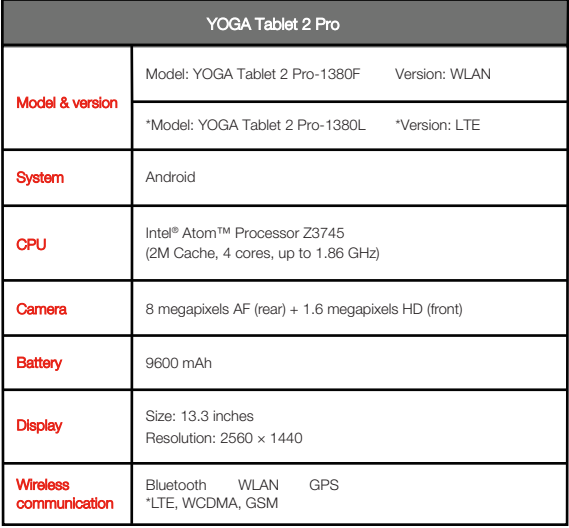

<sup>\*</sup> Your YOGA Tablet 2 Pro supports LTE Band 1, 2, 3, 4, 5, 7, 8, 19, and 20. But In some countries, LTE is not supported. To know if your YOGA Tablet 2 Pro works with LTE networks in your country, contact your carrier.

## First glance

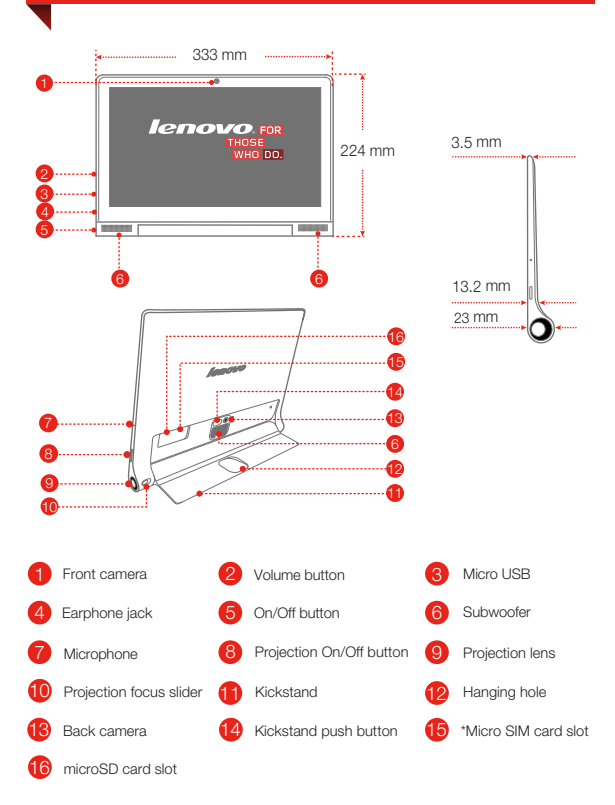

## Preparing your YOGA Tablet 2 Pro

You can use cellular services with the LTE model (YOGA Tablet 2 Pro-1380L) by inserting the Micro SIM card provided by your carrier. Install the Micro SIM card and the microSD card as shown.

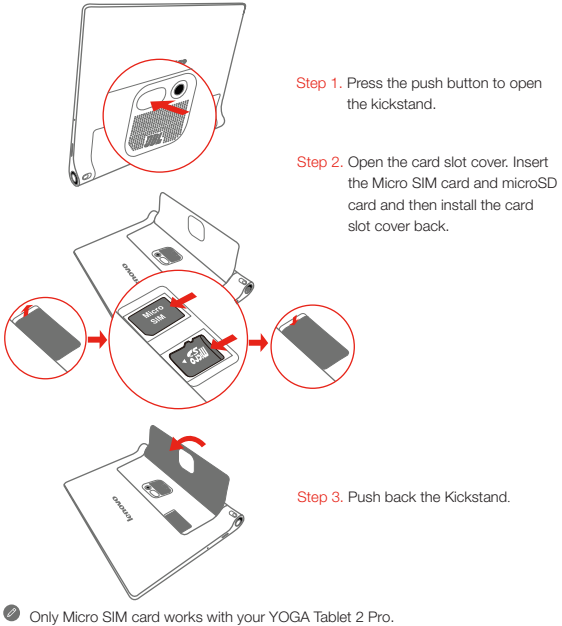

!!! DO not insert or remove the Micro SIM card while your YOGA Tablet 2 Pro is turned on. Doing so can permanently damage your Micro SIM card or YOGA Tablet 2 Pro.

## Starting to use your YOGA Tablet 2 Pro

Before using your YOGA Tablet 2 Pro, you might need to charge the battery. Charge the battery as shown.

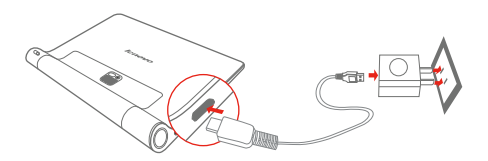

Connect your YOGA Tablet 2 Pro to a power outlet using the included cable and USB power adapter.

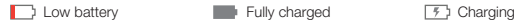

#### urning on/off

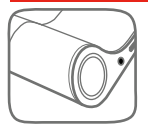

Turn on: Press and hold the On/Off button until the Lenovo logo is displayed.

Turn off: Press and hold the On/Off button for a few

seconds, then tap Power off.

#### aking screenshots

Press and hold the On/Off button and the Volume down button at the same time.

## Using the projector

Use the projector feature as shown.

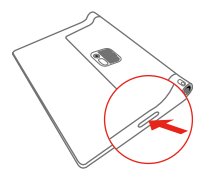

Step 1. Press and hold the Projection On/Off button to turn on or off.

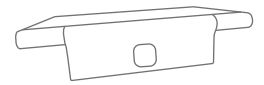

Step 2. Lay the tablet on its back with the kickstand out, and adjust the angle of the kickstand until it can stand on a table.

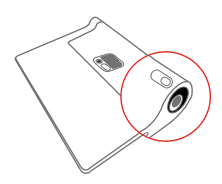

Step 3. Move the Projection focus slider left or right to adjust the projection focus.

## Read before using your tablet

The following sections provide critical safety and regulatory information for Lenovo tablets and instructions on how to access electronic versions of the publications developed for your tablet.

#### Read first-Regulatory information

Device models equipped with wireless communications comply with the radio frequency and safety standards of any country or region in which it has been approved for wireless use. In addition, if your product contains a telecom modem, it complies with the requirements for connection to the telephone network in your country.

Be sure to read the **Regulatory Notice** for your country or region before using the wireless devices contained in your device. To obtain a PDF version of the Regulatory Notice, refer to the "Downloading publications" section below.

#### Downloading publications

Electronic versions of your publications are available from the http://support.lenovo.com. To download the publications for your device, go to: http://support.lenovo.com and follow the instructions on the screen.

#### Accessing your User Guide

Your User Guide contains detailed information about your device. To access your User Guide, use one of the following methods:

- Go to: http://support.lenovo.com and follow the instructions on the screen. ٠
- Start your device, access the User Guide app.

#### Service and Support information

The following information describes the technical support that is available for your product, during the warranty period or throughout the life of your product. Refer to the Lenovo Limited Warranty for a full explanation of Lenovo warranty terms. See "Lenovo Limited Warranty notice" later in this document for details on accessing the full warranty.

#### Online technical support

Online technical support is available during the lifetime of a product at http://www.lenovo.com/support.

#### Telephone technical support

You can get help and information from the Customer Support Center by telephone. Before contacting a Lenovo technical support representative, please have the following information available: model and serial number, the exact wording of any error message, and a description of the problem.

Your technical support representative might want to walk you through the problem while you are at your device during the call.

#### Worldwide Lenovo Support telephone list

Important: Telephone numbers are subject to change without notice. The most up-to-date telephone list for the Customer Support Center is always available at http://www.lenovo.com/support/phone.

If the telephone number for your country or region is not listed, contact your Lenovo reseller or Lenovo marketing representative.

#### Important safety and handling information

#### Plastic bag notice

#### DANGER:

Plastic bags can be dangerous. Keep plastic bags away from babies and children to avoid danger of suffocation.

#### Built-in rechargeable battery notice

#### DANGER:

Do not attempt to replace the internal rechargeable lithium ion battery. Contact Lenovo Support for factory replacement.

#### Polyvinyl Chloride (PVC) cable and cord notice

WARNING: Handling the cord on this product or cords associated with accessories sold with this product will expose you to lead, a chemical known to the State of California to cause cancer, and birth defects or other reproductive harm. Wash hands after handling.

#### Prevent hearing damage

Your device has a headphone connector. Always use the headphone connector for headphones (also called a headset) or earphones.

#### CAUTION:

#### Excessive sound pressure from earphones and headphones can cause hearing loss. Adjustment of the equalizer to maximum increases the earphone and headphone output voltage and the sound pressure level. Therefore, to protect your hearing, adjust the equalizer to an appropriate level.

Excessive use of headphones or earphones for a long period of time at high volume can be dangerous if the output of the headphone or earphone connectors do not comply with specifications of EN 50332-2.

The headphone output connector of your device complies with EN 50332-2 Sub clause 7. This specification limits the device's maximum wide band true RMS output voltage to 150 mV. To help protect against hearing loss, ensure that the headphones or earphones you use also comply with EN 50332-2 (Clause 7 limits) for a wide band characteristic voltage of 75 mV. Using headphones that do not comply with EN 50332-2 can be dangerous due to excessive sound pressure levels.

If your device came with headphones or earphones in the package, as a set, the combination of the headphones or earphones and the device already complies with the specifications of EN 50332-1. If different headphones or earphones are used, ensure that they comply with EN 50332-1 (Clause 6.5 Limitation Values). Using headphones that do not comply with EN 50332-1 can be dangerous due to excessive sound pressure levels.

#### Sound pressure warning statement

For the device that is tested in accordance with EN 60950-1: 2006+A11:2009:+A1:2010+A12:2011, it is mandatory to perform audio tests for

EN50332.

This device has been tested to comply with the Sound Pressure Level requirement laid down in the applicable EN 50332-1 and/or EN 50332-2 standards. Permanent hearing loss may occur if earphones or headphones are used at high volume for prolonged periods of time.

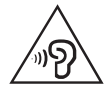

#### arning statement:

To prevent possible hearing damage, do not listen at high volume levels for a long period of time.

#### Precautions for projector operation

- The lens emits intensive light. Do not look directly into the lens, otherwise it may damage your eyes.
- Be careful when using the projector in the presence of children. Do not let children come within the irradiation range or look directly at the light beam or lens.
- The projection lens, focus adjustment slider and surrounding areas may become hot during operation. For safety reasons, only use the projector in well-ventilated environments with ambient temperature below 33°C, to avoid the risk of scalding.

#### Warranty information

#### Lenovo Limited Warranty notice

This product is covered by the terms of the Lenovo Limited Warranty, version L505-0010-02 08/2011. Read the Lenovo Limited Warranty (LLW) at http://www.lenovo.com/warranty/llw\_02. You can view the LLW in a number of languages from this Web site. If you cannot view the LLW from the Web site, contact your local Lenovo office or reseller to obtain a printed version of the LLW.

#### YOGA Tablet 2 Pro

#### Model & Version

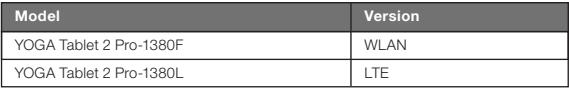

#### Warranty period and type of Warranty service

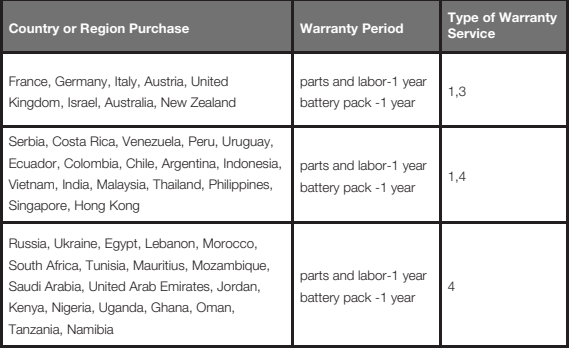

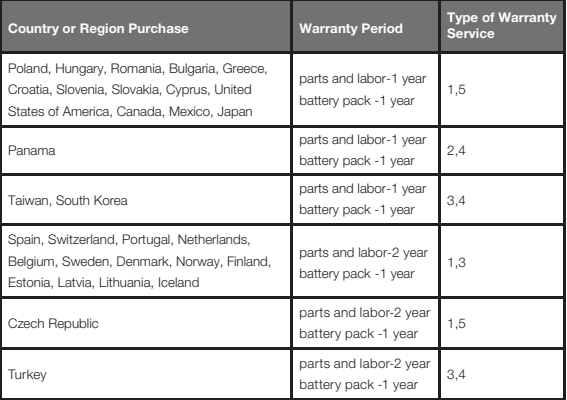

\* Excludes some components. 90-day limited warranty for power adapters, keyboards, plastics and hinges.

#### Types of Warranty Service

- 1. Customer Replaceable Unit ("CRU") Service
- 2. On-site Service
- 3. Courier or Depot Service
- 4. Customer Carry-In Service
- 5. Mail-in Service
- 6. Customer Two-Way Mail-in Service
- 7. Product Exchange Service

For a full explanation of the types of warranty service, refer to the full warranty.

See "Lenovo Limited Warranty notice" for details on accessing the full warranty.

#### Environmental, recycling, and disposal information

#### General recycling statement

Lenovo encourages owners of information technology (IT) equipment to responsibly recycle their equipment when it is no longer needed. Lenovo offers a variety of programs and services to assist equipment owners in recycling their IT products. For information on recycling Lenovo products, go to: http://www.lenovo.com/recycling.

#### Important WEEE information

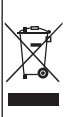

Electrical and electronic equipment marked with the symbol of a crossed-out wheeled bin may not be disposed as unsorted municipal waste. Waste of electrical and electronic equipment (WEEE) shall be treated separately using the collection framework available to customers for the return, recycling, and treatment of WEEE.

Country-specific information is available at: http://www.lenovo.com/recycling.

#### Recycling information for Japan

Recycling and disposal information for Japan is available at: http://www.lenovo.com/recycling/japan.

#### Additional recycling statements

Additional information about recycling device components and batteries is in your User Guide. See "Accessing your User Guide" for details.

#### Battery recycling marks

#### The battery recycling information of Taiwan

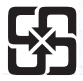

磨雷池請回收

For better environmental protection, waste batteries should be collected separately for recycling or special disposal.

#### Battery recycling information for the United States and Canada

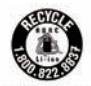

**US & Canada Only** 

#### Battery recycling information for the European Union

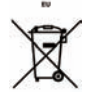

#### Energy efficiency mark

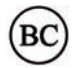

#### Restriction of Hazardous Substances Directive (RoHS)

#### **Turkish**

The Lenovo product meets the requirements of the Republic of Turkey Directive on the Restriction of the Use of Certain Hazardous Substances in Electrical and Electronic Equipment (EEE).

#### Türkiye EEE Yönetmeliğine Uygunluk Beyanı

Bu Lenovo ürünü, T.C. Çevre ve Orman Bakanlığı'nın "Elektrik ve Elektronik Eşyalarda Bazı Zararlı Maddelerin Kullanımının Sınırlandırılmasına Dair Yönetmelik (EEE)" direktiflerine uygundur. EEE Yönetmeliğine Uygundur.

#### Ukraine

Цим підтверджуємо, що продукція Леново відповідає вимогам нормативних актів України, які обмежують вміст небезпечних речовин

#### India

RoHS compliant as per E-Waste (Management & Handling) Rules, 2011.

#### European Union

Lenovo products sold in the European Union, on or after 3 January 2013 meet the requirements of Directive 2011/65/EU on the restriction of the use of certain hazardous substances in electrical and electronic equipment ("RoHS recast" or "RoHS 2"). For more information about Lenovo progress on RoHS, go to: http://www.lenovo.com/social\_responsibility/us/en/RoHS\_Communication.pdf

#### Notice for users in Mexico

La operación de este equipo está sujeta a las siguientes dos condiciones:

(1) es posible que este equipo o dispositivo no cause interferencia perjudicial y (2) este equipo o dispositivo debe aceptar cualquier interferencia, incluyendo la que pueda causar su operación no deseada.

#### EurAsia compliance mark

FAT

## Français

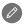

Lisez attentivement ce guide avant d'utiliser votre tablette YOGA 2 Pro. Toutes les informations accompagnées d'un \* dans ce guide s'appliquent uniquement au modèle LTE (tablette YOGA 2 Pro-1380L).

Bruits radioélectriques

## Conformité aux directives de l'Union européenneF

#### Directive R&TTE (Équipements radio et équipements terminaux de télécommunication)

Ce produit est conforme aux exigences essentielles ainsi qu'aux autres dispositions applicables de la Directive sur les équipements radio et équipements terminaux de télécommunication, 1999/5/CE.

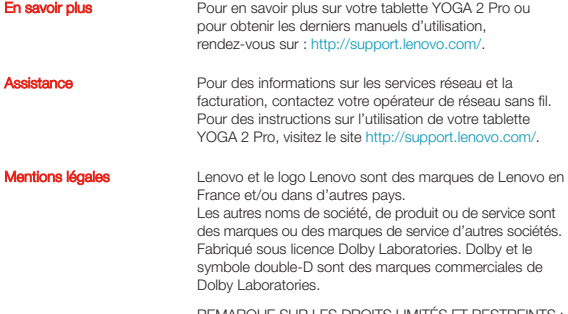

RQUE SUR LES DROITS LIMITÉS ET RESTREINTS : si les données ou les logiciels sont fournis conformément à un contrat « General Services Administration » (« GSA »), l'utilisation, la reproduction et la divulgation sont soumises aux restrictions stipulées dans le contrat nº GS-35F-05925.

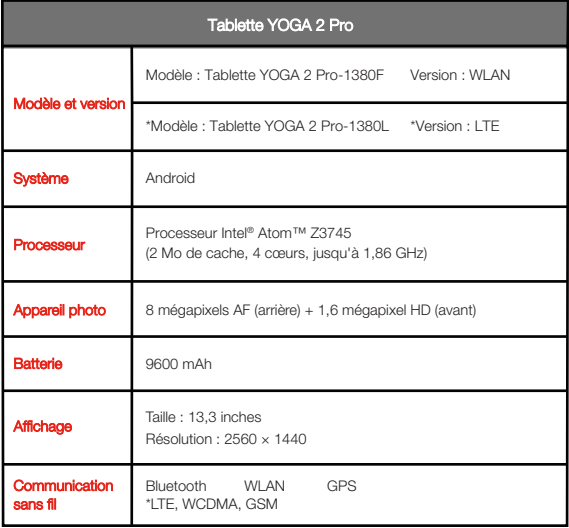

<sup>\*</sup> Votre YOGA Tablet 2 Pro prend en charge les bandes LTE 1, 2, 3, 4, 5, 7, 8, 19 et 20. Dans certains pays, le LTE n'est pas pris en charge. Pour savoir si votre YOGA Tablet 2 Pro fonctionne avec les réseaux LTE dans votre pays, contactez votre opérateur téléphonique.

## Présentation

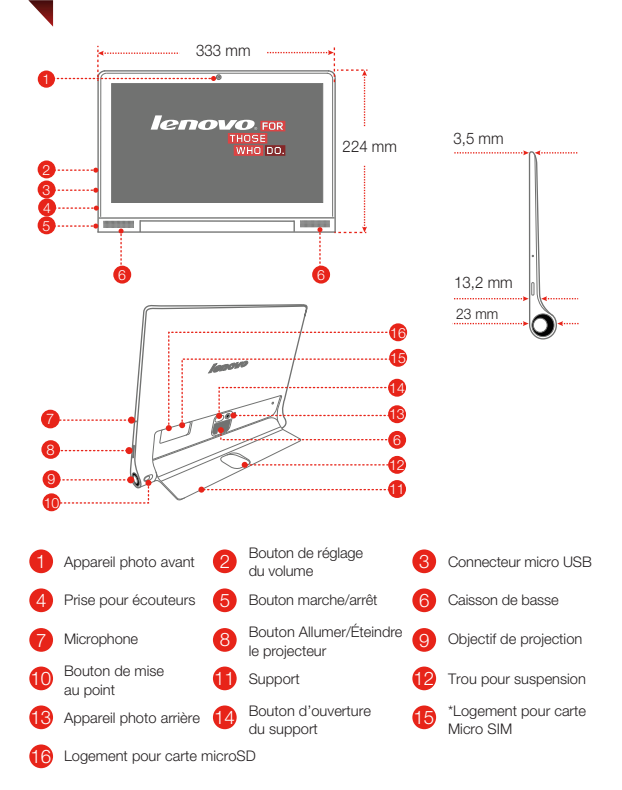

Le modèle WLAN (tablette YOGA 2 Pro-1380F) n'est pas équipé d'un logement pour cartes Micro SIM.

## Préparation de votre tablette YOGA 2 Pro

Vous pouvez utiliser les services cellulaires avec le modèle LTE (tablette YOGA 2 Pro-1380L) en insérant la carte Micro SIM fournie par votre opérateur. Installez la carte Micro SIM et la carte microSD tel qu'indiqué.

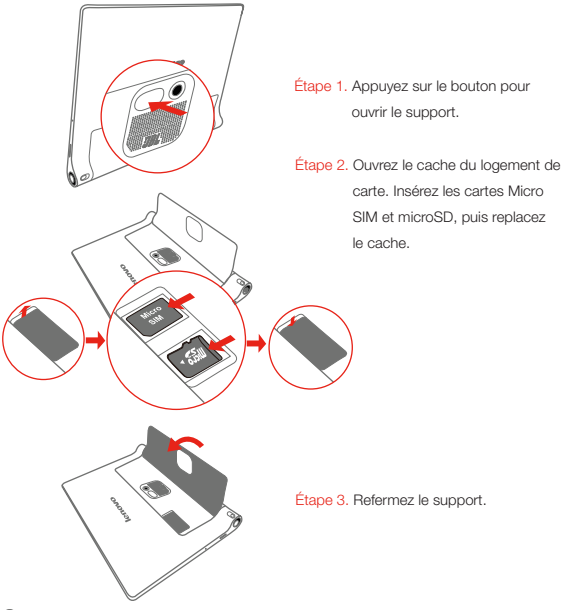

Seules les cartes Micro SIM fonctionnent avec votre tablette YOGA 2 Pro. !!! Ne PAS insérer ou retirer la carte Micro SIM lorsque la tablette YOGA 2 Pro est allumée. Vous risquez d'endommager définitivement la carte Micro SIM ou votre tablette YOGA 2 Pro.

## Mise en route de votre tablette YOGA 2 Pro

Avant d'utiliser votre tablette YOGA 2 Pro, vous devrez peut-être charger la batterie. Chargez la batterie comme suit :

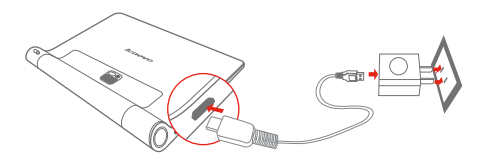

Branchez votre tablette YOGA 2 Pro à une prise de courant à l'aide du câble fourni et du boîtier d'alimentation USB.

Batterie faible Batterie pleine En charge

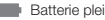

#### sous tension/hors tension

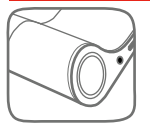

Mise sous tension : maintenez le bouton Marche/Arrêt enfoncé jusqu'à ce que le logo Lenovo s'affiche. Mise hors tension : maintenez le bouton Marche/Arrêt enfoncé pendant quelques secondes, puis appuyez sur Éteindre.

#### Création de captures d'écran

Appuyez sur le bouton Marche/Arrêt et le bouton de diminution de volume en même temps, et maintenez-les enfoncés.

## Utilisation du projecteur

Utilisez la fonction de projection comme suit :

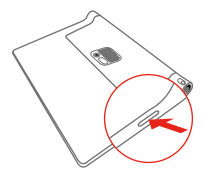

Étape 1. Appuyez longuement sur le bouton Allumer/Éteindre le projecteur pour activer ou désactiver la projection.

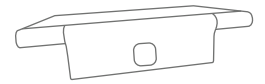

Étape 2. Ouvrez le support de la tablette, puis positionnez votre tablette sur le dos, en réglant la position du support afin que la tablette soit stable.

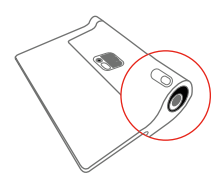

Étape 3. Poussez le bouton de mise au point à gauche ou à droite pour régler la mise au point.

## Lire ce document avant d'utiliser votre tablette

Les sections suivantes contiennent des informations concernant la réglementation et la sécurité qui s'appliquent aux tablettes Lenovo et des instructions pour accéder aux versions électroniques des publications développées pour votre tablette.

#### À lire en premier - Informations réglementaires

Les modèles d'appareil équipés de communications sans fil respectent les normes de fréquence radioélectrique et de sécurité de tous pays ou régions dans lesquels leur utilisation sans fil est autorisée. De plus, si votre produit est équipé d'un modem télécom, il est conforme aux exigences de connexion au réseau téléphonique dans votre pays.

Lisez attentivement le document « Regulatory Notice » spécifique à votre pays ou région avant d'utiliser les périphériques sans fil fournis avec votre appareil. Pour obtenir une version PDF du document Avis réglementaire, consultez la section « Téléchargement de publications » ci-dessous.

#### Téléchargement de publications

Vos publications sont disponibles en version électronique sur le site http://support.lenovo.com. Pour télécharger les publications pour votre tablette, accédez au site http://support.lenovo.com et suivez les instructions qui s'affichent à l'écran.

#### Accéder au Guide de l'utilisateur

Le Guide de l'utilisateur contient des informations détaillées concernant votre appareil. Pour accéder au Guide de l'utilisateur, procédez de l'une des manières suivantes :

- Consultez le site http://support.lenovo.com et suivez les instructions à l'écran.
- Démarrez votre appareil et ouvrez l'application Guide de l'utilisateur.

#### Informations concernant la maintenance et le support

Les informations ci-après décrivent le support technique disponible pour votre produit, pendant la période de garantie ou pendant toute la durée de vie du produit. Pour plus de détails sur les dispositions de votre garantie, consultez la Garantie limitée Lenovo. Voir « Notification de Garantie limitée Lenovo » plus loin dans ce document pour plus d'informations sur l'accès à la garantie complète.

#### Support technique en ligne

Un support technique en ligne est disponible pendant toute la durée de vie du produit sur le site http://www.lenovo.com/support.

#### Support technique téléphonique

Vous pouvez obtenir de l'aide et des informations en appelant le Centre de support client. Avant de contacter le support technique Lenovo, munissez-vous des informations suivantes : modèle et numéro de série, formulation exacte des éventuels messages d'erreur et une description de l'incident survenu.

Votre interlocuteur vous demandera peut-être de reproduire l'incident sur votre appareil au cours de l'appel.

#### Numéros de téléphone du support Lenovo pour le monde entier

Important : les numéros de téléphone sont susceptibles d'être modifiés sans préavis. Vous pouvez consulter la liste actualisée des numéros de téléphone du centre de

support client sur le site http://www.lenovo.com/support/phone.

Si le numéro de téléphone relatif à votre pays ou votre région n'est pas indiqué, prenez contact avec votre revendeur ou partenaire commercial Lenovo.

#### Consignes de sécurité et de manipulation

#### Consigne relative aux sacs plastiques

#### DANGER :

Les sacs plastiques peuvent être dangereux. Tenez-les à l'écart des bébés et des enfants afin d'éviter tout risque de suffocation.

#### Consignes relatives aux batteries rechargeables intégrées

#### DANGER :

Ne tentez pas de remplacer la batterie interne au lithium-ion rechargeable. Pour effectuer un remplacement en usine, contactez le support Lenovo.

#### Cordons d'alimentation et câbles sous enveloppe de PVC (chlorure de polyvinyle)

AVERTISSEMENT : tout contact avec le câble de ce produit ou avec les câbles des accessoires vendus avec celui-ci peut vous exposer au plomb, produit chimique reconnu par l'État de Californie comme pouvant entraîner des cancers et des anomalies congénitales ou d'autres dommages liés à la reproduction. Lavez soigneusement vos mains après toute manipulation.

#### Empêcher les dommages auditifs

Votre appareil est équipé d'un connecteur de casque. Utilisez toujours ce connecteur pour brancher un casque ou des écouteurs.

#### ATTENTION :

#### Une pression sonore excessive dans les casques et les écouteurs peut entraîner une perte de l'audition. En réglant le volume au maximum, la tension de sortie dans le casque ou les écouteurs et le niveau de pression sonore augmentent. Afin de protéger votre audition, réglez le volume à un niveau approprié.

L'utilisation prolongée d'un casque ou d'écouteurs à un volume élevé peut se révéler nocive si la sortie du casque ou des écouteurs n'est pas conforme aux spécifications de la norme NF EN 50332-2.

Le connecteur de sortie casque de votre appareil est conforme au sous-alinéa 7 de la norme NF EN 50332-2. Ces spécifications limitent la tension maximale de sortie efficace de la bande large de votre appareil à 150 mV. Pour vous protéger contre toute perte auditive, assurez-vous que les casques ou les écouteurs que vous utilisez sont également conformes aux spécifications de la norme NF EN 50332-2 (alinéa 7 des limites) concernant le voltage de bande large de 75 mV. Toute utilisation de casques non conformes aux spécifications de la norme NF EN 50332-2 peut se révéler dangereuse en raison des niveaux excessifs de pression acoustique.

Si votre appareil est livré avec un casque ou des écouteurs, l'association de ces dispositifs à l'appareil respecte les spécifications de la norme NF EN 50332-1. Si vous utilisez d'autres casques ou écouteurs, assurez-vous qu'ils sont conformes aux spécifications de la norme NF EN 50332-1 (clause 6.5 relative aux valeurs de limitation). Toute utilisation de casques non conformes aux spécifications de la norme NF EN 50332-1 peut se révéler dangereuse en raison des niveaux excessifs de pression acoustique.

#### Avertissement relatif à la pression acoustique

Pour déterminer la conformité de l'appareil à la norme NF EN 60950-1 :

2006+A11:2009:+A1:2010+A12:2011, les tests audio applicables à NF EN50332 doivent être effectués.

Cet équipement a été testé et reconnu conforme aux exigences en matière de niveau de pression acoustique définies dans les normes NF EN 50332-1 et/ou NF EN 50332-2 en vigueur. L'utilisation des écouteurs ou du casque à un niveau élevé pendant des périodes prolongées peut entraîner des troubles auditifs irréversibles.

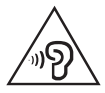

#### Avertissement :

Pour empêcher tout dommage auditif, n'écoutez pas l'appareil à des volumes sonores élevés pendant de longues périodes.

#### Précautions d'emploi du projecteur

- L'objectif émet une lumière puissante. Ne regardez pas directement dans l'objectif, car la lumière pourrait endommager vos yeux.
- Soyez prudent lorsque vous utilisez le projecteur en présence d'enfants. Veillez à ce que les enfants ne s'approchent pas trop près du projecteur et qu'ils ne regardent ni dans le faisceau de projection, ni dans l'objectif.
- La température de l'objectif, du bouton de mise au point et des alentours du projecteur peut monter durant la projection. Pour éviter les brûlures, n'utilisez votre projecteur que dans un environnement bien aéré dont la température ambiante ne dépasse pas les 33 °C.

#### Informations relatives à la garantie

#### Notification de Garantie limitée Lenovo

Ce produit est couvert par la Garantie limitée Lenovo, version L505-0010-02 08/2011. Consultez la Garantie limitée Lenovo (LLW) à l'adresse http://www.lenovo.com/warranty/llw\_02. Vous pouvez afficher la Garantie limitée Lenovo dans différentes langues sur ce site Web. Si vous ne pouvez pas afficher la Garantie limitée Lenovo sur le site Web, contactez une agence ou un revendeur Lenovo près de chez vous pour obtenir une version imprimée.

#### Tablette YOGA 2 Pro

#### Modèle et version

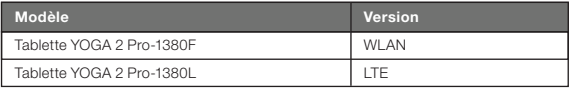

#### Période de garantie et type de service prévu par la garantie

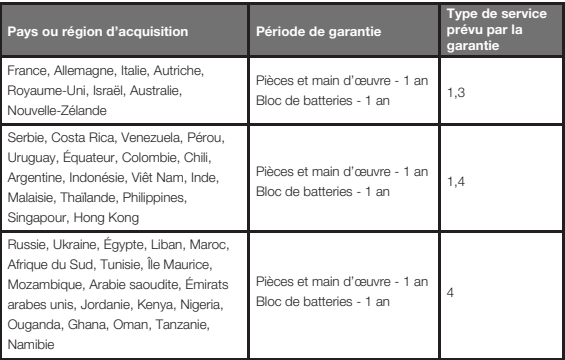

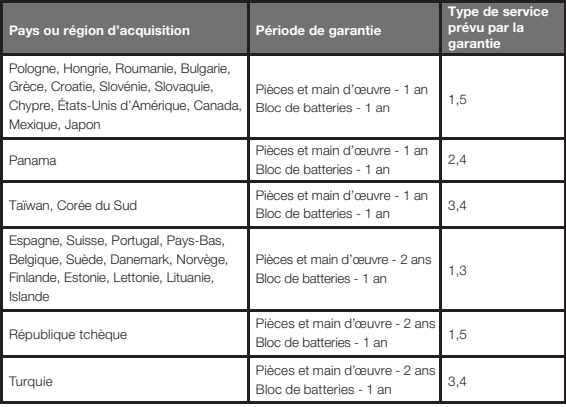

\* Exclut certains composants. Garantie limitée de 90 jours sur les adaptateurs, claviers, pièces en plastique et charnières.

#### Types de services prévus par la garantie

- 1. Service d'unité remplaçable par l'utilisateur (« CRU »)
- 2. Intervention sur site
- 3. Service de collecte ou de dépôt
- 4. Service d'expédition/retrait par le client
- 5. Service postal
- 6. Service postal d'envoi/retour par le client
- 7. Service de remplacement du produit

Pour plus d'informations sur les différents types de services prévus par la garantie, reportez-vous à la garantie complète. Voir « **Notification de Garantie limitée Lenovo** » pour plus d'informations sur l'accès à la garantie complète.

#### Informations relatives à l'environnement, au recyclage et à la mise au rebut

#### Consigne de recyclage Lenovo

Lenovo encourage les propriétaires de matériel informatique (IT) à recycler leur matériel dès lors que celui-ci n'est plus utilisé. Lenovo propose une gamme de programmes et services concernant le recyclage du matériel informatique. Pour plus d'informations sur le recyclage des produits Lenovo, consultez la page suivante : http://www.lenovo.com/recycling.

#### Informations DEEE importantes

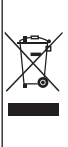

Les équipements électriques et électroniques agrémentés d'un symbole représentant une poubelle à roulettes barrée d'une croix ne doivent pas être jetés avec les déchets municipaux non triés. Les déchets d'équipements électriques et électroniques (DEEE) doivent être traités séparément dans l'infrastructure de collecte mise à la disposition des clients pour le retour, le recyclage et le traitement des DEEE.

Des informations spécifiques à chaque pays sont disponibles à l'adresse suivante : http://www.lenovo.com/recycling.

#### Informations sur le recyclage pour le Japon

Les informations sur le recyclage et la mise au rebut des produits pour le Japon sont disponibles à l'adresse suivante : http://www.lenovo.com/recycling/japan

#### Déclarations relatives au recyclage

Des informations complémentaires sur le recyclage des composants de l'appareil et des batteries sont disponibles dans votre Guide de l'utilisateur. Voir « Accéder au Guide de l'utilisateur » pour plus d'informations.

#### Logos pour le recyclage des batteries

#### Informations sur le recyclage des batteries pour Taïwan

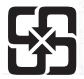

磨雷池墙回收

For better environmental protection, waste batteries should be collected separately for recycling or special disposal.

#### Informations sur le recyclage des batteries pour les États-Unis et le Canada

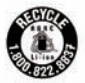

**US & Canada Only** 

Informations sur le recyclage des batteries pour l'Union européenne

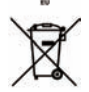

#### Logo de l'efficacité énergétique

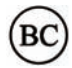

### Directive européenne RoHS (Restriction of Hazardous Substances) **Turquie**

The Lenovo product meets the requirements of the Republic of Turkey Directive on the Restriction of the Use of Certain Hazardous Substances in Electrical and Electronic Equipment (EEE).

#### Türkiye EEE Yönetmeliğine Uygunluk Beyanı

Bu Lenovo ürünü, T.C. Çevre ve Orman Bakanlığı'nın "Elektrik ve Elektronik Eşyalarda Bazı Zararlı Maddelerin Kullanımının Sınırlandırılmasına Dair Yönetmelik (EEE)" direktiflerine uygundur. EEE Yönetmeliğine Uygundur.

#### Ukraine

Цим підтверджуємо, що продукція Леново відповідає вимогам нормативних актів України, які обмежують вміст небезпечних речовин

#### Inde

RoHS compliant as per E-Waste (Management & Handling) Rules, 2011.

#### Union européenne

Lenovo products sold in the European Union, on or after 3 January 2013 meet the requirements of Directive 2011/65/EU on the restriction of the use of certain hazardous substances in electrical and electronic equipment ("RoHS recast" or "RoHS 2"). For more information about Lenovo progress on RoHS, go to: http://www.lenovo.com/social\_responsibility/us/en/RoHS\_Communication.pdf

#### Consigne à l'attention des utilisateurs au Mexique

La operación de este equipo está sujeta a las siguientes dos condiciones:

(1) es posible que este equipo o dispositivo no cause interferencia perjudicial y

(2) este equipo o dispositivo debe aceptar cualquier interferencia, incluyendo la

que pueda causar su operación no deseada.

#### Marque de conformité eurasienne

FAT

### **Español**

Lea cuidadosamente esta guía antes de usar su YOGA Tablet 2 Pro. Toda información etiquetada con \* en esta guía se refiere solo al modelo LTE (YOGA Tablet 2 Pro-1380L).

Avisos de emisiones electrónicas

Conocer más

Cómo obtener asistencia

# Conformidad de la Unión Europea

#### Directiva de equipo terminal de radio y telecomunicaciones

Este producto cumple con los requisitos esenciales y otras estipulaciones relevantes de la Directiva de equipo terminal de radio y telecomunicaciones (R&TTE Directive), 1999/5/EC.

Para obtener más información acerca de su YOGA Tablet 2 Pro y obtener los manuales más recientes, visite: http://support.lenovo.com/.

Para obtener asistencia sobre el servicio de red y facturación, póngase en contacto con su operador de red inalámbrica. Para obtener instrucciones sobre cómo utilizar su YOGA Tablet 2 Pro, visite http://support.lenovo.com/.

Avisos legales **Lenovo** y el logo de Lenovo son marcas comerciales de Lenovo en Estados Unidos, otros países o ambos. Otros nombres de servicio, empresa o producto pueden ser marcas comerciales o marcas de servicios de terceros. Fabricado bajo licencia de Dolby Laboratories. Dolby y el símbolo de la doble D son marcas comerciales de Dolby Laboratories.

> AVISO SOBRE DERECHOS LIMITADOS Y RESTRINGIDOS: Si se entregan datos o software en conformidad con una Administración general de servicios (General Services Administration, GSA), el contrato, el uso, la reproducción o la divulgación están sujetos a las restricciones enumeradas en el Contrato N.º GS-35F-05925.

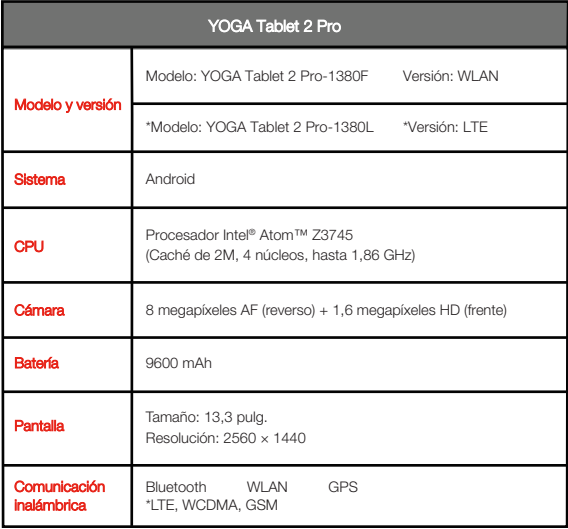

\* Su YOGA Tablet 2 Pro es compatible con las bandas LTE 1, 2, 3, 4, 5, 7, 8, 19, y 20. Sin embargo, en algunos países no hay soporte de LTE. Para saber si su YOGA Tablet 2 Pro funciona con las redes LTE de su país, comuníquese con su operador.

## Primera mirada

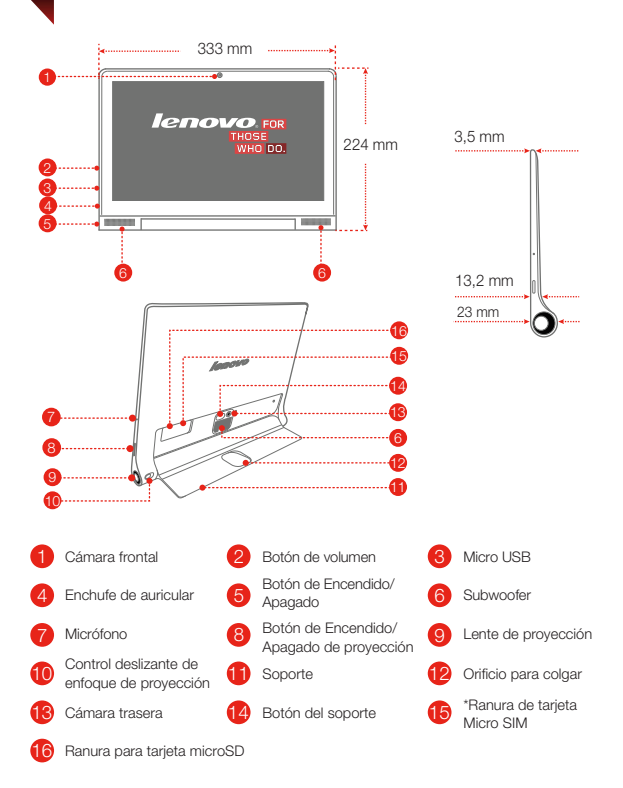

El modelo WLAN (YOGA Tablet 2 Pro-1380F) no posee una ranura para tarjeta Micro SIM.

## Preparación de su YOGA Tablet 2 Pro

Puede usar los servicios móviles con el modelo LTE (YOGA Tablet 2 Pro-1380L) si inserta la tarjeta Micro SIM proporcionada por su operador telefónico. Instale la tarjeta Micro SIM y la tarjeta de memoria como se indica.

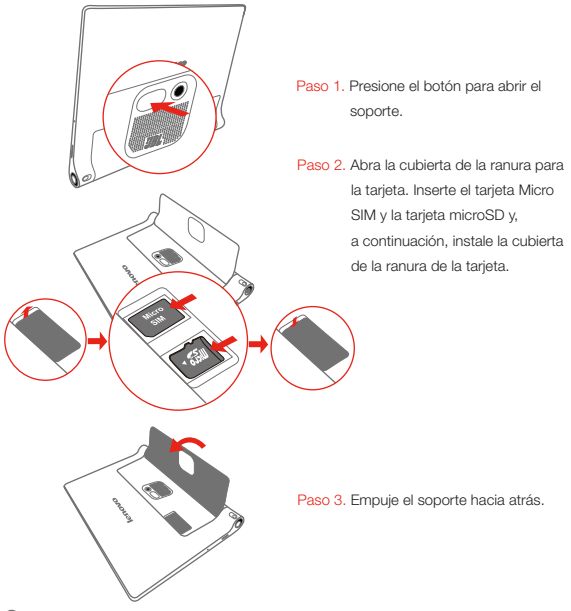

La YOGA Tablet 2 Pro solo funciona con la tarjeta Micro SIM. !!! No inserte ni retire la tarjeta Micro SIM mientras su YOGA Tablet 2 Pro esté encendida. Si lo hace, puede dañar de forma permanente su tarjeta Micro SIM o su YOGA Tablet 2 Pro.

## Empezar a utilizar YOGA Tablet 2 Pro

Es posible que deba cargar la batería, antes de usar su YOGA Tablet 2 Pro. Cargue la batería como se indica.

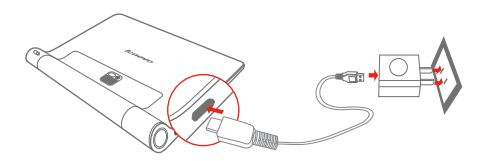

Conecte su YOGA Tablet 2 Pro a un enchufe con el cable y el adaptador de energía USB incluidos.

Batería baja **Completamente cargada** Fil Cargando

#### Encendido/apagado

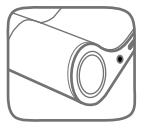

Encender: Mantenga presionado el botón de Encendido/ Apagado hasta que aparezca el logotipo de Lenovo. Apagar: Mantenga presionado el botón de Encendido/ Apagado durante un momento y pulse **Apagar**.

#### alizar capturas de pantalla

Mantenga presionado el botón de Encendido/Apagado y el botón para bajar el volumen al mismo tiempo.

## Uso del proyector

Utilice la función de proyector como se muestra.

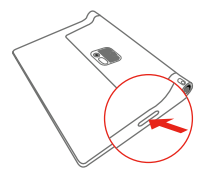

Paso 1. Mantenga presionado el botón de Encendido/Apagado de la proyección para encender o apagar.

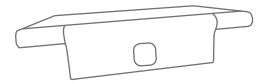

Paso 2. Coloque la tablet boca arriba con el soporte hacia fuera y ajuste el ángulo del soporte hasta que pueda colocarse sobre una mesa.

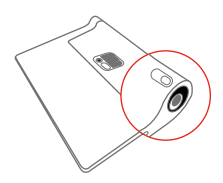

Paso 3. Mueva el control deslizante de enfoque de proyección a la derecha o la izquierda para ajustar el enfoque de la proyección.

## Lea antes de utilizar su tablet

Las secciones siguientes proporcionan información de seguridad y regulatoria para las tablets Lenovo e instrucciones sobre cómo acceder a las versiones electrónicas de las publicaciones desarrolladas para su tablet.

#### Lea primero: información de regulación

Los modelos de los dispositivos equipados con comunicaciones inalámbricas cumplen con los estándares de seguridad y radiofrecuencia de cualquier país o región donde se haya aprobado su uso para conexiones inalámbricas. Además, si el producto contiene un módem de telecomunicaciones, cumple con los requisitos de conexión a la red telefónica de su país.

Asegúrese de leer el **Aviso reglamentario** de su país o región antes de usar los dispositivos inalámbricos del dispositivo. Para conseguir una versión en PDF del Aviso reglamentario, consulte la sección "Descarga de publicaciones" a continuación.

#### Descarga de publicaciones

Las versiones electrónicas de las publicaciones están disponibles en http://support.lenovo.com. Para descargar las publicaciones para su dispositivo, visite: http://support.lenovo.com y siga las instrucciones que aparecen en pantalla.

#### Acceder a su Guía del usuario

Su Guía del usuario contiene información detallada acerca del dispositivo. Para acceder a su **Guía del usuario**, utilice uno de los siguientes métodos:

- Vaya a: http://support.lenovo.com y siga las instrucciones en la pantalla.
- Inicie su dispositivo, acceda a la aplicación de Guía del usuario.

#### Información de servicio y soporte

La siguiente información describe el soporte técnico disponible para el producto, durante el periodo de garantía o a lo largo de su vida útil. Consulte la Garantía limitada de Lenovo para obtener una explicación detallada de los términos de la garantía de Lenovo. Consulte "Aviso de Garantía Limitada de Lenovo" más adelante en este documento para conocer los detalles sobre cómo acceder a la garantía completa.

#### Soporte técnico en línea

El soporte técnico en línea está disponible durante toda la vida útil de un producto en http://www.lenovo.com/support.

#### Soporte técnico por teléfono

Puede obtener ayuda e información por teléfono a través del Centro de soporte al cliente. Antes de ponerse en contacto con un representante del servicio de soporte técnico de Lenovo disponga de la siguiente información: modelo y número de serie, enunciado exacto del mensaje de error y descripción del problema.

El representante del servicio de soporte técnico puede sugerir guiarlo mientras utiliza su dispositivo durante la llamada para resolver el problema.

#### Lista de teléfonos mundiales de soporte de Lenovo

Importante: Los números de teléfono pueden ser modificados sin previo aviso. La lista de teléfonos del Centro de soporte al cliente más actualizada se encuentra siempre disponible en http://www.lenovo.com/support/phone.

Si no se indica el número de teléfono correspondiente a su país o región, póngase en contacto con el distribuidor de Lenovo o con el representante de ventas de Lenovo.

#### Información importante de seguridad y manejo

#### Aviso sobre bolsas de plástico

#### PELIGRO:

Las bolsas de plástico pueden ser peligrosas. Mantenga fuera del alcance de bebés y niños para evitar el peligro de asfixia.

#### Aviso sobre la batería recargable incorporada

#### PELIGRO:

No intente reemplazar la batería interna recargable de ion de litio. Comuníquese con el soporte de Lenovo para obtener un cambio de fábrica.

#### Aviso sobre el cable de cloruro de polivinilo (PVC)

ADVERTENCIA: La manipulación del cable de este producto o de los cables asociados con los accesorios vendidos con el mismo lo expondrán a plomo, un producto químico conocido en el Estado de California como causante de cáncer y defectos de nacimiento u otros daños relacionados con la reproducción. Lávese las manos después de su manipulación.

#### Evite daño de audición

El dispositivo tiene un conector de auriculares. Use siempre el conector de auriculares para auriculares o audífonos.

#### PRECAUCIÓN:

#### La presión acústica excesiva de los audífonos y auriculares puede provocar pérdida de audición. El ajuste del ecualizador al máximo aumenta el voltaje de salida de los audífonos y auriculares y el nivel de presión acústica. Por lo tanto, para proteger sus oídos, ajuste el ecualizador a un nivel apropiado.

Un uso excesivo de auriculares o audífonos durante un largo periodo de tiempo, a un volumen alto puede resultar peligroso si la salida de los conectores de los auriculares o audífonos no cumple las especificaciones de EN 50332-2.

El conector de la salida de los auriculares del dispositivo cumple la especificación EN 50332-2 Subcláusula 7. Esta especificación limita el voltaje de salida RMS real de banda ancha máximo del dispositivo a 150 mV. Para protegerse de la pérdida de audición, asegúrese de que los auriculares o audífonos que utilice cumplan siempre con la especificación EN 50332-2 (Límites de la Cláusula 7) para un voltaje característico de banda ancha de 75 mV. El uso de auriculares que no cumplen la especificación EN 50332-2 puede ser peligroso debido a niveles excesivos de presión acústica.

Si el dispositivo se entregó con auriculares o audífonos, como un conjunto, la combinación de los auriculares o audífonos y el dispositivo ya cumple con las especificaciones de EN 50332-1. Si se utilizan auriculares o audífonos diferentes, asegúrese de que estos cumplan la especificación EN 50332-1 (cláusula 6.5 Valores de limitación). El uso de auriculares que no cumplen la especificación EN 50332-1 puede ser peligroso debido a niveles excesivos de presión acústica.

#### Declaración de advertencia de presión acústica

Para el dispositivo sometido a pruebas conforme a la norma EN 60950-1: 2006+A11:2009:+A1:2010+A12:2011, es obligatorio realizar pruebas de audio para EN50332.

Este dispositivo se probó para cumplir con el requisito de nivel de presión de sonido detallado en las normas EN 50332-1 y/o EN 50332-2 aplicables. Si se utilizan los audífonos o auriculares a alto volumen durante un período prolongado de tiempo se puede experimentar una pérdida auditiva permanente.

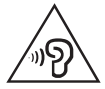

#### Declaración de advertencia:

Para evitar posibles daños en la audición, no escuche música con niveles de volumen altos durante un periodo prolongado de tiempo.

#### Precauciones para funcionamiento del proyector

- El lente emite luz intensa. No mire directamente al lente, de lo contrario, puede dañar sus ojos.
- Tenga cuidado cuando utilice el proyector en presencia de niños. No deje que los niños entren en el rango de irradiación gama ni que miren directamente la luz ni el lente.
- El lente de proyección, el control deslizante de ajuste del enfoque y las áreas circundantes pueden calentarse durante la operación. Por motivos de seguridad, solo utilice el proyector en espacios bien ventilados con una temperatura ambiente inferior a 33 °C para evitar el riesgo de quemaduras.

#### Información sobre la garantía

#### Aviso de Garantía limitada de Lenovo

Este producto está cubierto por los términos y las condiciones de la Garantía limitada de Lenovo, versión L505-0010-02 08/2011. Lea la Garantía limitada de Lenovo (LLW) en http://www.lenovo.com/warranty/llw\_02. Puede ver la LLW en varios idiomas en este sitio web. Si no puede ver la LLW desde el sitio web, comuníquese con la oficina local de Lenovo o el distribuidor para obtener una versión impresa de la LLW.

#### YOGA Tablet 2 Pro

#### Modelo y versión

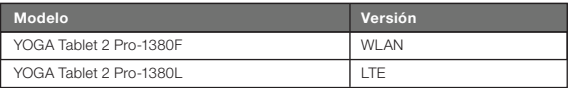

#### Periodo y tipo de servicio de garantía

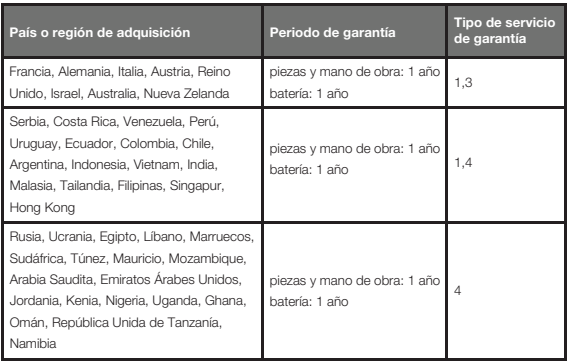

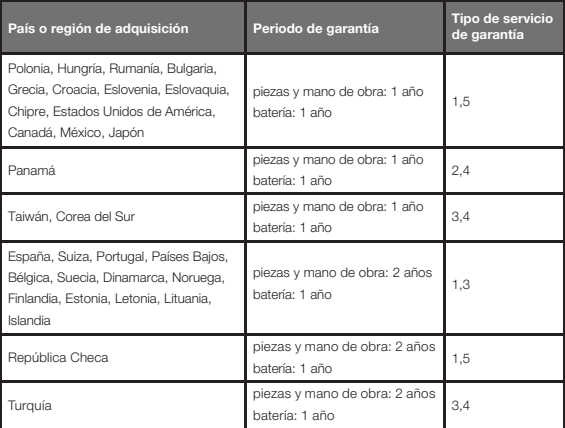

\* Excluye algunos componentes. Garantía limitada de 90 días para adaptadores de energía, teclados, plásticos y bisagras.

#### Tipos de servicio de garantía

- 1. Servicio de Unidad reemplazable por el cliente ("CRU")
- 2. Servicio en los locales del cliente
- 3. Servicio de recogida a domicilio
- 4. Servicios centralizados
- 5. Servicio por correo
- 6. Servicios por correo de ida y vuelta
- 7. Servicio de intercambio de productos

Para obtener una explicación detallada de los tipos de servicio de garantía, consulte la garantía completa. Consulte "Aviso de Garantía limitada de Lenovo" para conocer los detalles sobre cómo acceder a la garantía completa.

#### Suplemento de Garantía para México

Este Suplemento de Garantía se considera parte integrante de la Garantía Limitada de Lenovo y será efectivo única y exclusivamente para los productos distribuidos y comercializados dentro del Territorio de los Estados Unidos Mexicanos. En caso de conflicto, se aplicarán los términos de este Suplemento.

El comercializador responsable del producto es Lenovo México S de R L de CV y para efectos de esta garantía en la República Mexicana su domicilio es Paseo de Tamarindos No. 400-A Piso 27 Arcos Torre Poniente, Bosques de Las Lomas, Delegación Miguel Hidalgo, C.P. 05120 México, D.F. En el caso de que se precise una reparación cubierta por la garantía o precise de partes, componentes, consumibles o accesorios diríjase a este domicilio.

Si no existiese ningún Centro de servicio autorizado en su ciudad, población o en un radio de 70 kilómetros de su ciudad o población, la garantía incluirá cualquier gasto de entrega razonable relacionado con el transporte del producto a su Centro de servicio autorizado más cercano. Por favor, llame al Centro de servicio autorizado más cercano para obtener las aprobaciones necesarias o la información relacionada con el envío del producto y la dirección de envío.

Esta garantía ampara todas las piezas de hardware del producto e incluye mano de obra. El procedimiento para hacer efectiva la garantía consiste en la presentación del producto, acompañado de la póliza correspondiente, debidamente sellada por el establecimiento que lo vendió, o la factura, o recibo o comprobante, en el que consten los datos específicos del producto objeto de la compraventa.

Lenovo sólo pueden eximirse de hacer efectiva la garantía en los siguientes casos: a) Cuando el producto se hubiese utilizado en condiciones distintas a las normales.

b) Cuando el producto no hubiese sido operado de acuerdo con el instructivo de uso que se le acompaña. c) Cuando el producto hubiese sido alterado o reparado por personas no autorizadas por el fabricante nacional, importador o comercializador responsable respectivo.

Todos los programas de software precargados en el equipo sólo tendrán una garantía de noventa (90) días por defectos de instalación desde la fecha de compra. Lenovo no es responsable de la información incluida en dichos programas de software y /o cualquier programa de software adicional instalado por Usted o instalado después de la compra del producto.

La garantía cubre la atención, revisión y corrección de errores, defectos o inconsistencias que impidan el desempeño normal de un equipo de cómputo en cuanto a su hardware y software. Los servicios no cubiertos por la garantía se cargarán al usuario final, previa obtención de una autorización.

Esta garantía tiene una duración de un año a partir del momento de la compra e incluye la mano de obra, por lo que en caso de aplicarse la garantía, esta no causara ningún gasto o costo para el cliente.

Centros de Servicios autorizados para hacer efectiva la garantía: Lenovo México con domicilio en Paseo de Tamarindos No. 400-A Piso 27 Arcos, Torre Poniente, Bosques de Las Lomas, Delegación Miguel Hidalgo, C.P. 05120 México, D.F. Teléfono 01800- 083-4916, http://support.lenovo.com/es\_MX/product-service/service-provider/default.page Lenovo Monterrey con domicilio en Boulevard Escobedo No. 316, Apodaca Technology Park, Apodaca, C.P. 66601, Nuevo León, México. Teléfono 01800- 083-4916, http://support.lenovo.com/es\_MX/product-service/service-provider/default.page Fabricado por: Lenovo PC HK Limited

23/F, Lincoln House, Taikoo Place 979 King's Road, Quarry Bay, Hong Kong Modelo del producto: \_\_\_\_\_\_\_\_\_\_\_\_\_\_\_\_

Fecha en que el consumidor recibió el producto: Marca Lenovo

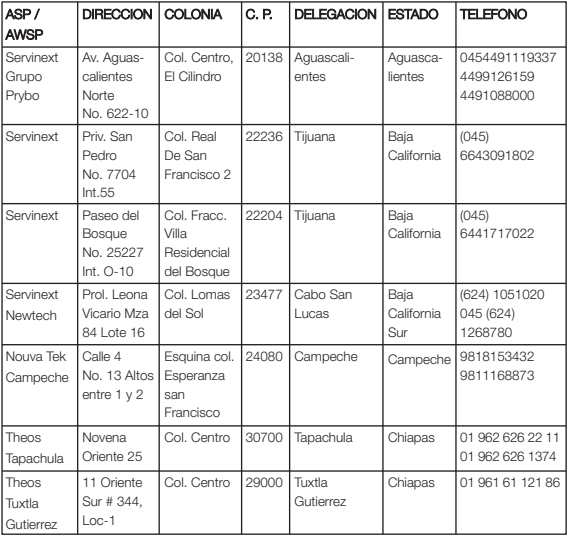

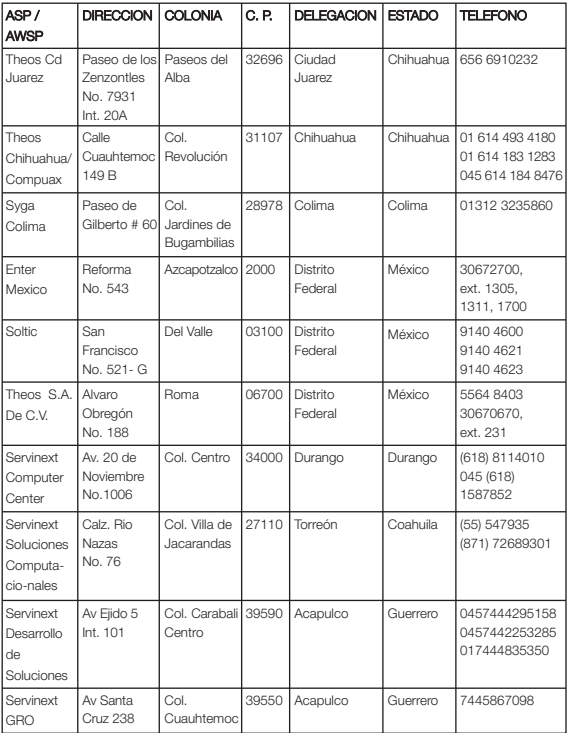

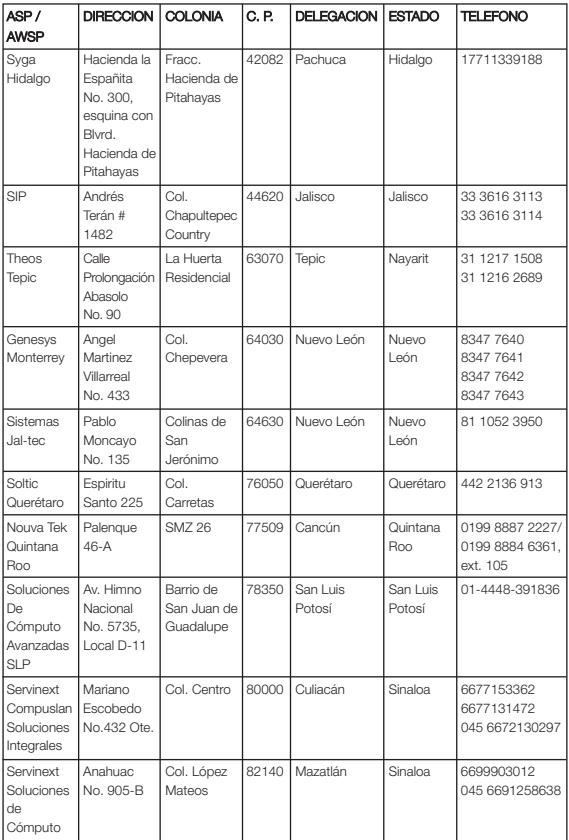

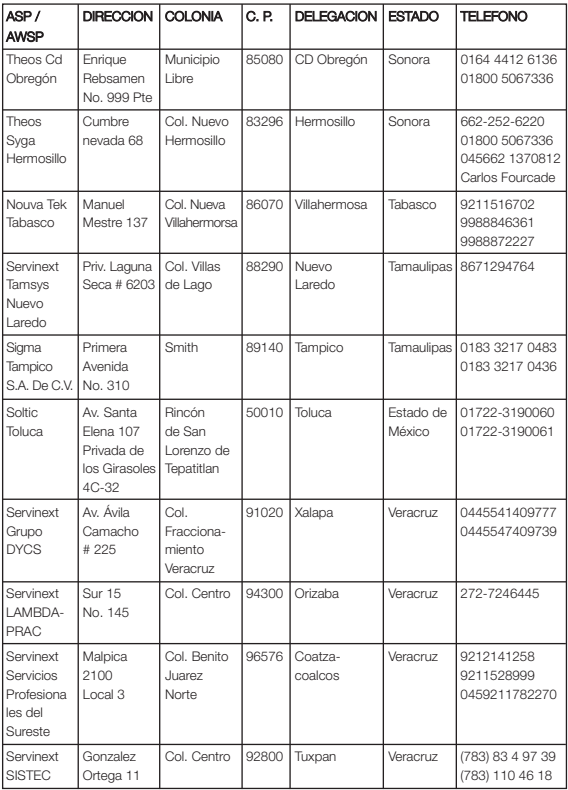

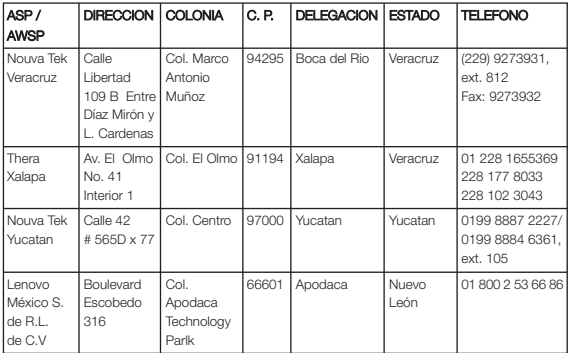

#### Información sobre medioambiente, reciclaje y eliminación Declaración general de reciclaje

Lenovo recomienda a los propietarios de equipos de tecnología de la información (IT) que reciclen sus equipos cuando ya no sean necesarios. Lenovo dispone de una variedad de programas y servicios para ayudar a los propietarios de equipos a reciclar sus productos de IT. Para obtener información sobre cómo reciclar productos Lenovo, vaya a: http://www.lenovo.com/recycling.

#### Información WEEE importante

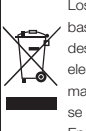

Los equipos eléctricos y electrónicos marcados con el símbolo de un tarro de basura con ruedas tachado con una cruz no pueden ser eliminados como desechos municipales mezclados. La basura de equipos eléctricos y electrónicos (WEEE) se debe tratar de forma separada, mediante el uso de un marco de recolección disponible para los clientes, de modo que se devuelva, se recicle y se trate.

Encuentre información específica del país en http://www.lenovo.com/recycling.

#### Información sobre reciclaje para Japón

El reciclaje y la información de eliminación para Japón está disponible en: http://www.lenovo.com/recycling/japan.

#### Declaración de reciclaje adicional

Puede encontrar información adicional acerca de cómo reciclar componentes y baterías del dispositivo en su Guía del usuario. Consulte "Acceder a su Guía del usuario" para más detalles.

#### Etiquetas de reciclaje de baterías

#### Información sobre el reciclaje de baterías de Taiwán

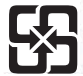

磨雷池墙回收

For better environmental protection, waste batteries should be collected separately for recycling or special disposal.

#### Información sobre el reciclaje de baterías para los Estados Unidos y Canadá

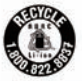

**US & Canada Only** 

#### Información sobre el reciclaje de baterías para la Unión Europea

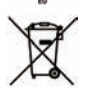

#### Etiqueta de eficiencia energética

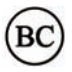

#### Directiva de Restricción de sustancias peligrosas (RoHS) Turquía

The Lenovo product meets the requirements of the Republic of Turkey Directive on the Restriction of the Use of Certain Hazardous Substances in Electrical and Electronic Equipment (EEE).

#### Türkiye EEE Yönetmeliğine Uygunluk Beyanı

Bu Lenovo ürünü, T.C. Cevre ve Orman Bakanlığı'nın "Elektrik ve Elektronik Esvalarda Bazı Zararlı Maddelerin Kullanımının Sınırlandırılmasına Dair Yönetmelik (EEE)" direktiflerine uygundur. EEE Yönetmeliğine Uygundur.

#### Ucrania

Цим підтверджуємо, що продукція Леново відповідає вимогам нормативних актів. України, які обмежують вміст небезпечних речовин

#### India

RoHS compliant as per E-Waste (Management & Handling) Rules, 2011.

#### Unión Europea

Lenovo products sold in the European Union, on or after 3 January 2013 meet the requirements of Directive 2011/65/EU on the restriction of the use of certain hazardous substances in electrical and electronic equipment ("RoHS recast" or "RoHS 2"). For more information about Lenovo progress on RoHS, go to: http://www.lenovo.com/social\_responsibility/us/en/RoHS\_Communication.pdf

#### Aviso para usuarios en México

La operación de este equipo está sujeta a las siguientes dos condiciones:

(1) es posible que este equipo o dispositivo no cause interferencia perjudicial y

(2) este equipo o dispositivo debe aceptar cualquier interferencia, incluyendo la que pueda causar su operación no deseada.

#### Etiqueta de conformidad de Euroasia

FAT

First Edition (September 2014) © Copyright Lenovo 2014. Première édition (septembre 2014) © Copyright Lenovo 2014. Primera edición (septiembre de 2014) © Copyright Lenovo 2014.

Reduce | Reuse | Recycle

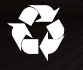

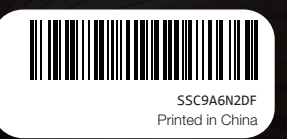